# **Chương 5 Hoạt động cơ bản**

Phần này sẽ giải thích các thông số thiết lập cơ bản cần thiết để chạy và dừng biến tần. Các thiết lập được mô tả ở đây là đủ cho hoạt động cơ bản của biến tần.

Đầu tiên hãy thiết lập các thông số cơ bản này, rồi chuyển sang phần giải thích các chức năng đặc biệt, dù cho ứng dụng yêu cầu các chức năng đặc biệt như chống dừng tốc, tần số mang, phát hiện quá momen, bù momen, bù hệ số trượt. Tham khảo chương 6-Hoạt động cao cấp

# **5-1 Thiết lập ban đầu**

Các thông số sau cần phải thiết lập

Lựa chọn cấm ghi thông số/Đặt giá trị khởi đầu thông số (n01): đặt n01=1 sao cho các thông số n01 đến n79 có thể được đặt hay hiển thị. Dòng định mức motor (n32).

# - **Lựa chọn cấm ghi thông số/Đặt giá trị khởi đầu thông số (n01)**

. Đặt n01=1 sao cho các thông số n01 đến n79 có thể được đặt hay hiển thị.

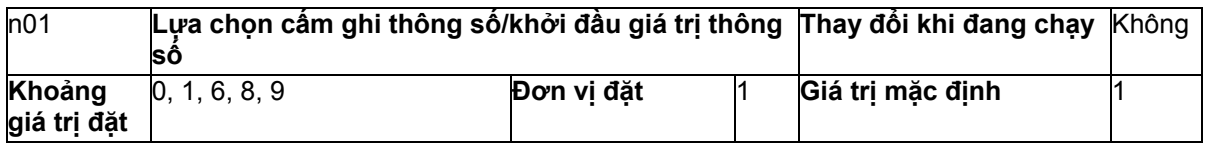

**Chú ý**: Thông số này làm cho có thể cấm ghi các thông số, thay đổi các thông số đặt hay khoảng được hiển thị, hoặc đặt giá trị khởi đầu cho tất cả các thông số về các giá trị định mức.

#### **Các giá trị đặt**

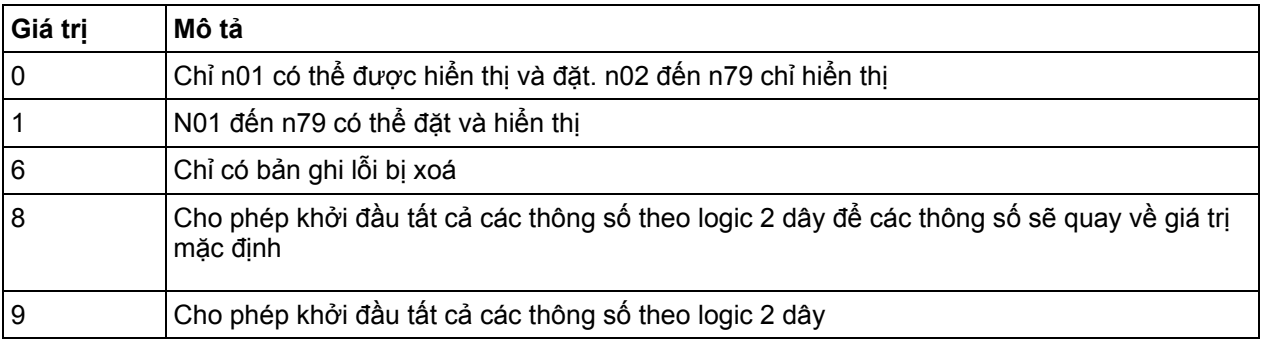

# ¾ **Dòng định mức motor (n32).**

Đặt dòng định mức motor (n32) để tránh làm cho motor cháy do quá tải. Thông số này được dùng cho chức năng bảo vệ nhiệt bằng điện tử để phát hiện quá tải của motor (OL1). Bằng cách đặt đúng thông số, motor bị quá tải sẽ được bảo vệ không bị cháy.

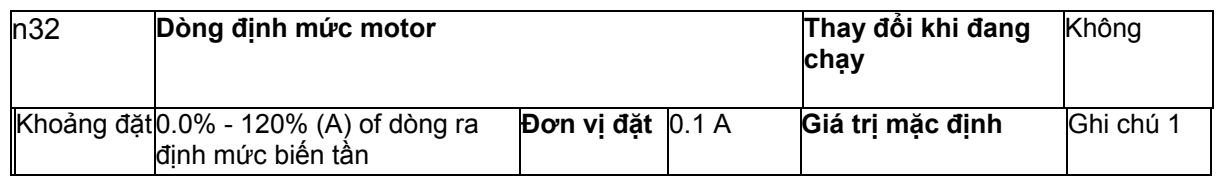

- 1. Dòng định mức tiêu chuẩn của motor lớn nhất cho phép được dùng làm dòng định mức mặc định.
- 2. Chức năng phát hiện quá tải motor (OL1) được cấm bằng cách đặt thông số về 0.0

# **5-2 Điều khiển V/f**

- **Đặt đường cong V/f (n09 đến n15)** 
	- o Đặt đường cong V/f sao cho momen đầu ra motor được điều chỉnh đến mức momen tải yêu cầu.
	- o 3G3JV có sẵn chức năng tăng momen tự động. Do đó một mức tối đa là 150% momen bình thường có thể được đưa ra đầu ra ở tần số 3Hz mà không cần thay đổi thông số mặc định\h. Hãy kiểm tra trong hoạt động thẻ và giữ nguyên các thông số mặc định nếu không cần phải thay đổi đặc tính momen.

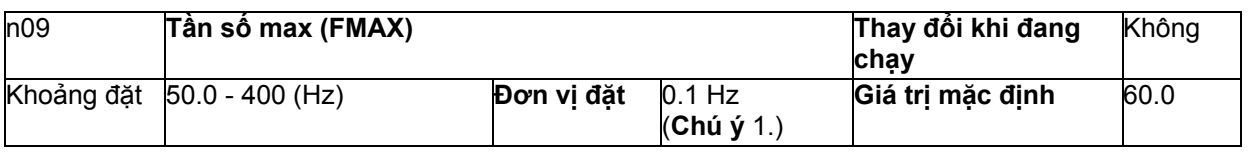

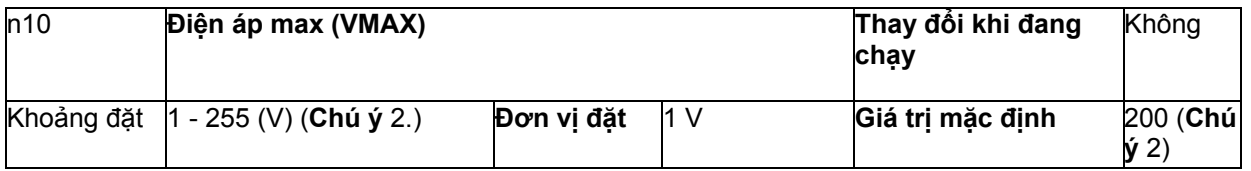

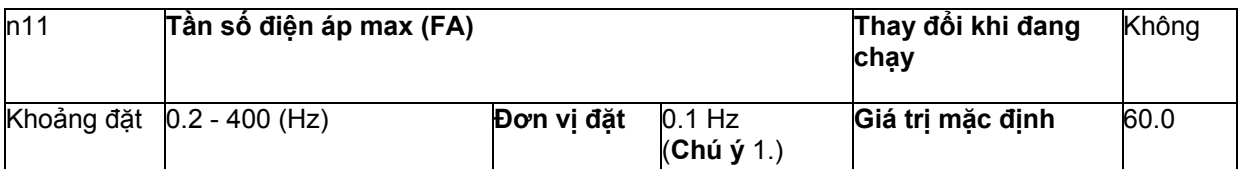

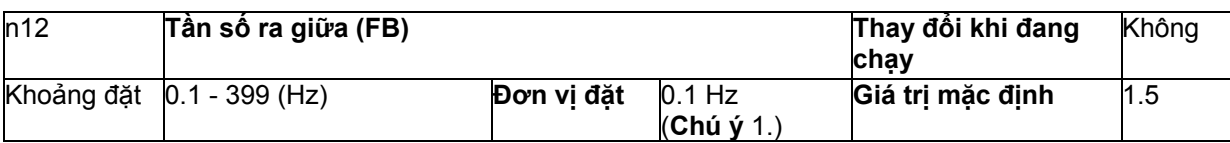

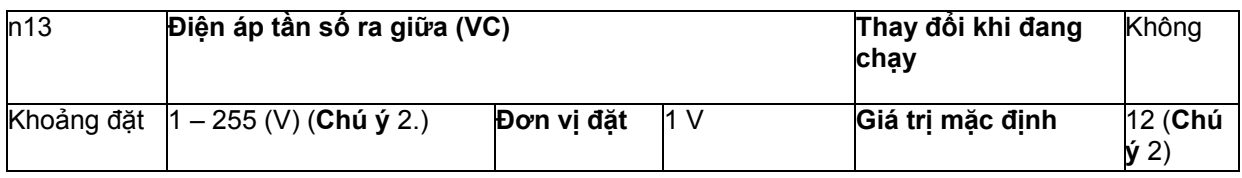

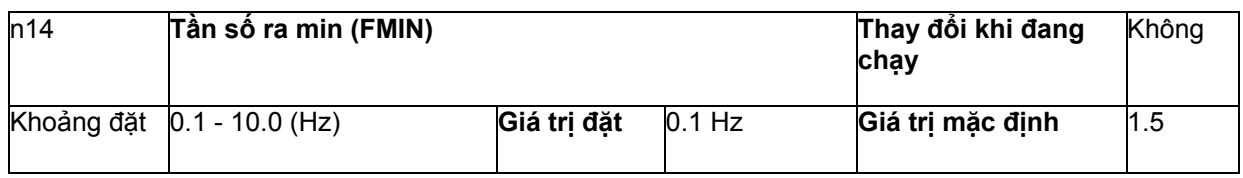

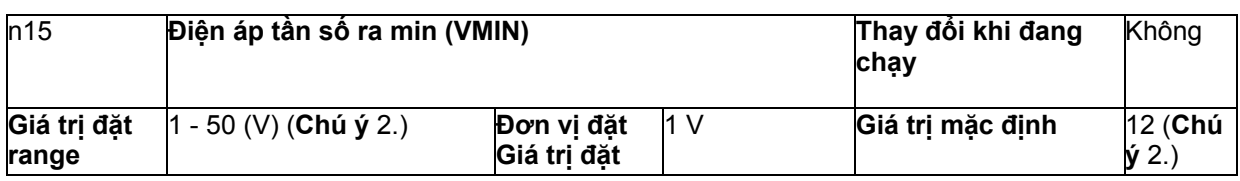

- 1. Các giá trị sẽ được đặt theo đơn vị tăng là 0,1Hz nếu tần số nhỏ hơn 100Hz và 1Hz nếu tần số lớn hơn 100Hz.
- 2. Với loại biến tần 400Hz, các giá trị cho giới hạn trên của dải đặt và giá trị mặc định sẽ bằng 2 lần giá trị cho trong bảng trên.

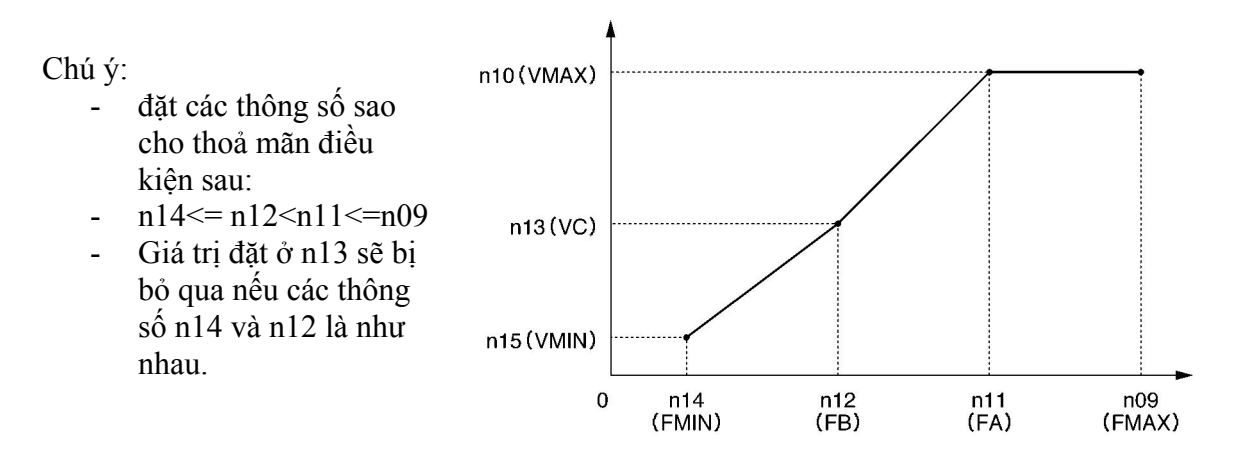

- Đặt tần số đầu vào định mức motor ở tần số điện áp max (FMAX) trong khi điện áp vào motor định mức được đặt ở điện áp đầu ra max. (VMAX)
- Tải trục đứng hay tải với ma sát trượt lớn có thể yêu cầu momen cao ở tốc độ thấp. Nếu không đủ momen ở tốc độ thấp, hãy tăng điện áp ở dải tốc độ thấp khoảng 1V, với điều kiện là không có qua tải (OL1 hay OL2) được phát hiện. Nếu phát hiện thấy có quá tải, hãy giảm giá trị đặt hay xem xét đến 1 loại biến tần có công suất cao hơn.
- Momen yêu cầu của điều khiển quat hay máy bơm tăng theo tỷ lệ bình phương của vận tốc. Bằng cách đặt 1 đường cong V/f bậc 2 để tăng điện áp ở dải tốc độ thấp, công suất tiêu thụ của hệ thống sẽ tăng lên.

# **5-3 Đặt chế độ tại chỗ/từ xa**

3G3JV hoạt động ở chế độ tại chỗ hoặc từ xa. Mô tả sau đây cung cấp thông tin về các chế đô này và cách lựa chọn chúng

#### **Khái niệm cơ bản**

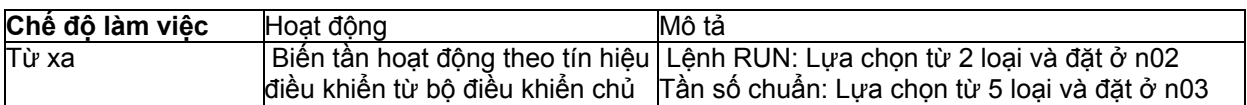

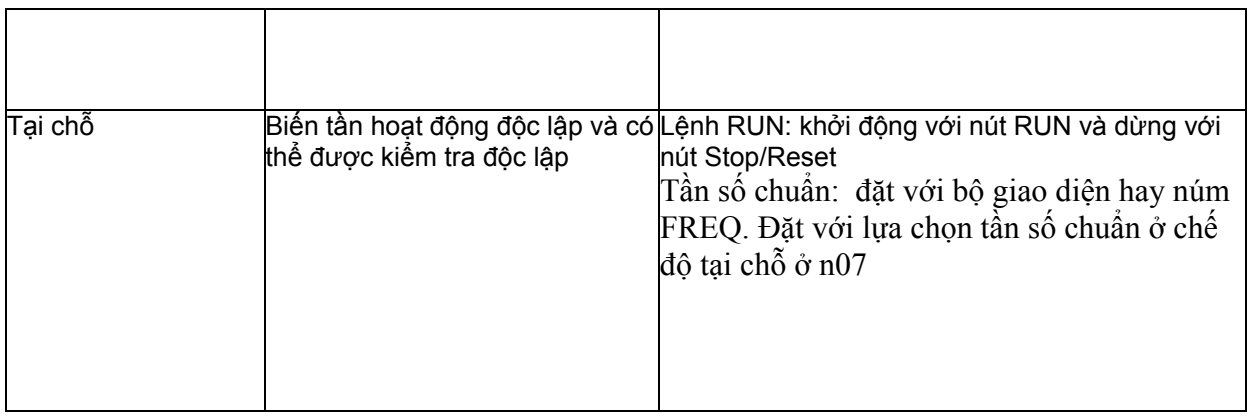

# - **Phương pháp lựa chọn chế độ tại chỗ/từ xa**

Trong khi một lệnh điều khiển hoạt động đang được đưa vào biến tần, biến tần không thể được đặt về chế độ tại chỗ từ chế độ từ xa và ngược lại.

- o Chọn chế độ với phím LO/RE ở bộ giao diện
- o hoặc đặt 1 trong số các đầu vào đa chức năng 1 đến 4 (n36 đến n39) về 17 để chuyển biến tần về chế độ tại chỗ với đầu vào điều khiển bật lên ON.

**Chú ý**: Nếu thiết lập ở trên được thực hiện, lựa chọn chế độ sẽ chỉ có thể thực hiện được với đầu vào đa chức năng, không phải với bộ giao diện hiển thị.

- Biến tần luôn luôn chuyển sang chế độ từ xa khi nguồn được bật lên ON. Do đó, để điều khiển hoạt động biến tần ngay sau khi bật điện, hãy tạo một lệnh RUN

# **5-4 Lựa chọn lệnh hoạt động**

Mô tả sau đây cung ấp thông tin hướng dẫn cách nhập các lệnh hoạt động để khởi động và dừng biến tần hay đổi chiều quay của biến tần. Có 2 phương pháp để đưa vào lệnh. Hãy lưa chọn 1 phương pháp phù hợp với ứng dụng.

#### - **Lựa chọn chế độ hoạt động (n02)**

- o Lựa chọn phương pháp cho đầu vào chế độ hoạt động để khởi động và dừng biến tần.
- o Phương pháp sau được cho phép chỉ ở chế độ từ xa. Lệnh có thể được đưa vào qua các nút ở bộ giao diện.

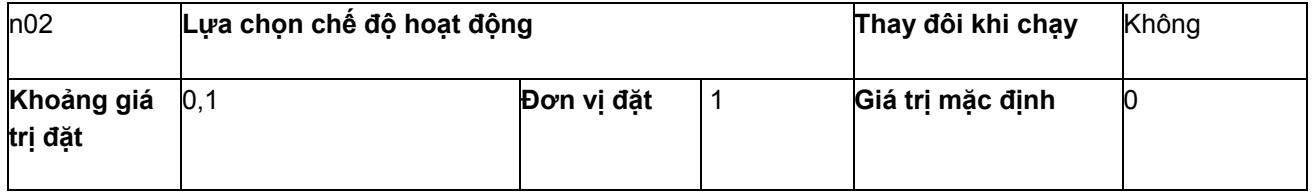

#### **Giá trị đặt**

Giá trị l

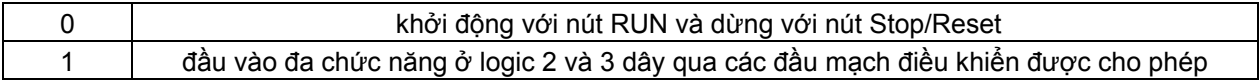

# ¾ **Lựa chọn chức năng phím STOP/RESET (n06)**

Khi thông số n02 được đặt ở 1, hãy đặt hoặc là dùng phím STOP/RESET ở bộ giao diện để dừng biến tần ở chế độ từ xa. Nút STOP/RESET luôn luôn được cho phép ở chế độ tại chỗ bất kể thiết lập ở n02.

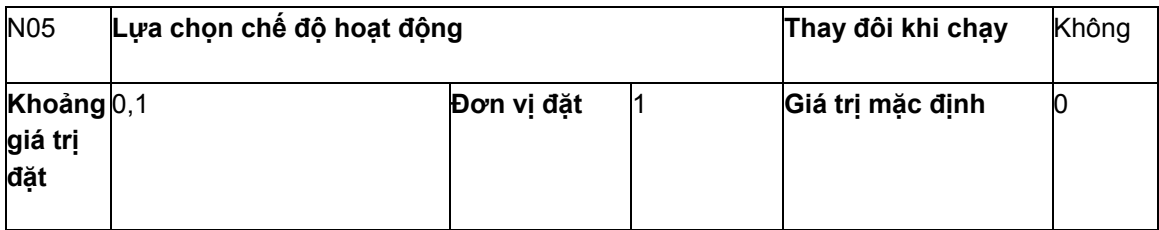

#### **Giá trị đặt**

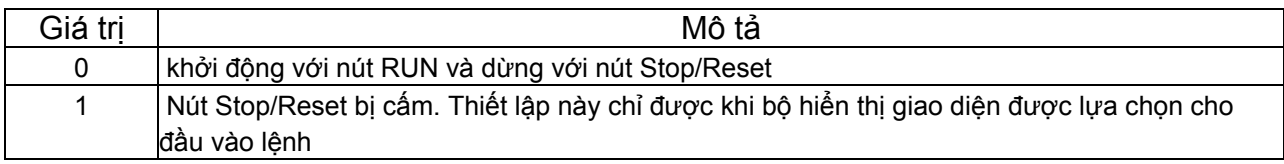

# **5-5 Đặt tần số chuẩn**

#### **5-5-1 Chọn tần số chuẩn**

Mô tả sau đây cung ấp thông tin hướng dẫn cách đặt tần số chuẩn của biến tần. Hãy lựa chọn phương pháp tuỳ theo chế độ hoạt động của biến tần.

Chế độ từ xa: Lựa chọn và đặt 1 trong 5 tần số chuẩn ở n03 Chế đô tại chỗ: Lưa chọn và đặt 1 trong 2 tần số chuẩn ở n07

#### - **Lựa chọn tần số chuẩn (n03) ở chế độ từ xa**

- o Lựa chọn phương thức của đầu vào tần số chuẩn ở chế độ từ xa
- o Có 5 tần số chuẩn ở chế độ từ xa. Chọn 1 trong số các tần số này tuỳ theo ứng dụng

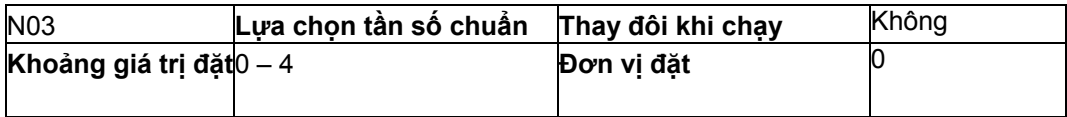

#### **Giá trị đặt**

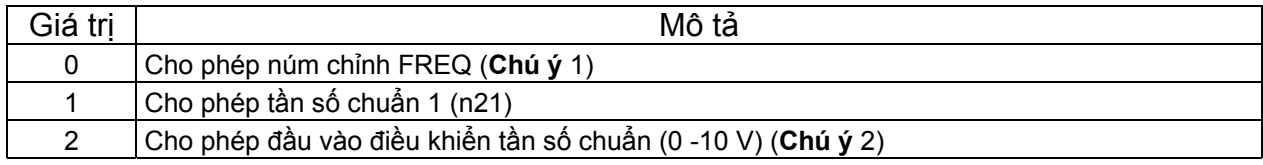

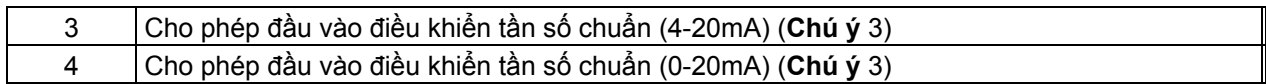

- 1 Tần số lớn nhất (FMAX) được đặt khi núm chỉnh FREQ được đặt ở MAX
- 2 Tần số lớn nhất (FMAX) được đặt với đầu vào 10V
- 3 Tần số lớn nhất (FMAX) được đặt với đầu vào 20mA, với điều kiện là SW8 ở mạch điều khiển được đặt từ V sang I.
- Tần số chuẩn đặt ở n03 làm việc như tần số chuẩn 1 khi biến tần đang ở hoạt động tốc độ nhiều cấp. Các già trị đặt ở n22 đến n28 cho tần số chuẩn 2 đến 8 đều được cho phép.

# - **Lựa chọn tần số chuẩn (n07) ở chế độ tại chỗ**

- o Lựa chọn phương thức của đầu vào tần số chuẩn ở chế đô tại chỗ.
- o Có 2 tần số chuẩn ở chế độ tại chỗ. Chọn 1 trong số các tần số này tuỳ theo ứng dụng

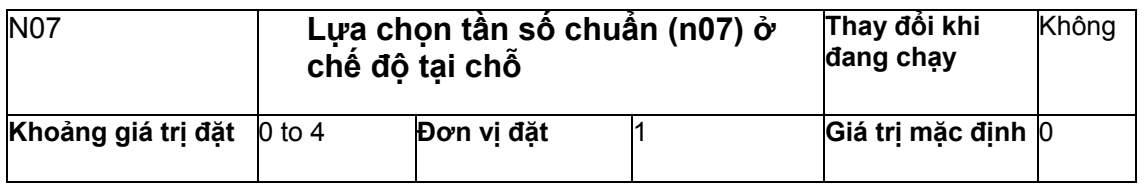

#### Giá trị đặt

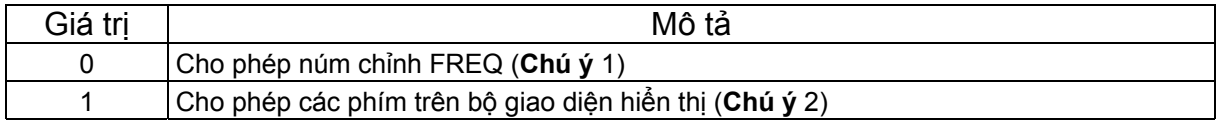

#### **Chú ý:**

- 1 Tần số lớn nhất (FMAX) được đặt khi núm chỉnh FREQ được đặt ở MAX
- 2 Tần số chuẩn có thể được đặt bằng phím trong khi đèn FREF đang sáng hay với giá trị đặt ở thông số n21 cho tần số chuẩn 1. Trong cả hai trường hợp, giá trị được đặt ở thông số n21

#### **5-5-2 Giới hạn trên và dưới của tần số chuẩn**

Giới hạn trên và dưới của tần số chuẩn có thể được đặt bất kể phương thức của đầu vào tần số chuẩn và chế độ hoạt động.

# - **Đặt giới hạn trên và dưới của tần số chuẩn (n30 và n31)**

Đặt giới hạn trên và dưới của tần số chuẩn theo phần trăm của tần số max. là 100%

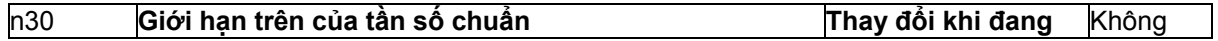

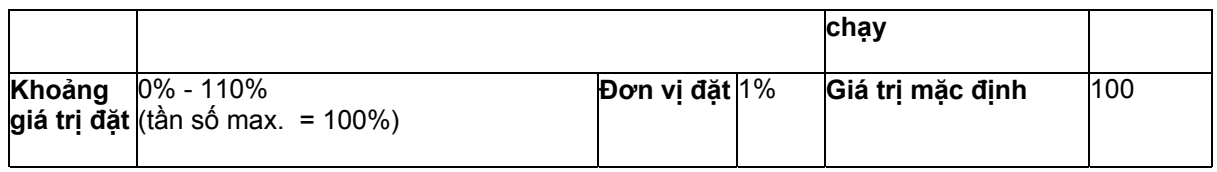

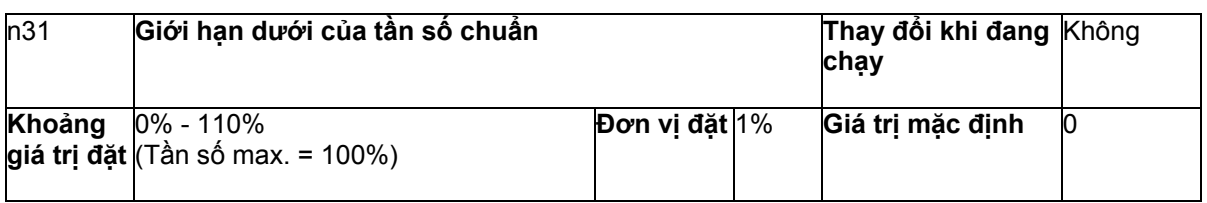

Nếu n31 được đặt ở một giá trị nhỏ hơn tần số đầu ra tối thiểu (FMIN), biến tần sẽ không có đầu ra khi tần số chuẩn nhỏ hơn đầu vào tần số chuẩn nhỏ nhất là ON.

# **5-5-3 Điều chỉnh đầu vào analog**

Việc điều chỉnh dặc tính đầu vào có thể là cần thiết cho việc đưa vào tần số chuẩn bằng tín hiệu analog. Khi đó, hãy dùng các thông số độ lớn, độ lệch và thời gian lọc.

# - **Điều chỉnh đầu vào FR cho tần số chuẩn**

# o **Độ lớn và độ lệch (n41 và n42)**

Đặt đặc tính đầu vào analog tần số chuẩn ở n41 (cho độ lớn tần số chuẩn) và n42 (cho độ lệch tần số chuẩn)

Đặt tần số của đầu vào analog lớn nhất (10V hay 20mA) ở n41 theo phân trăm với tần số lớn nhất là 100%.

Đặt tần số của đầu vào analog nhỏ nhất (0V, 0mA hay 4mA) ở n42 theo phân trăm với tần số lớn nhất là 100%.

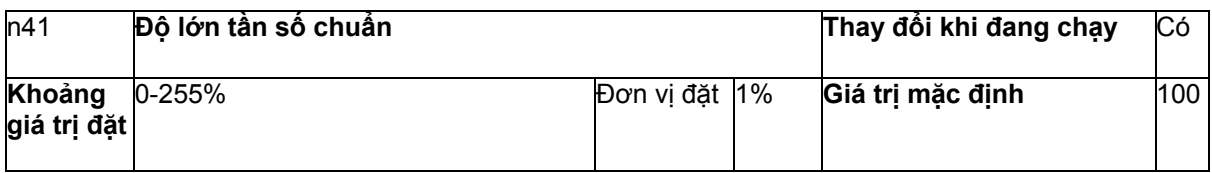

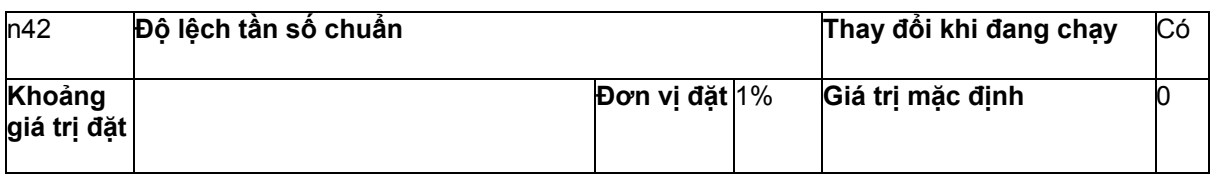

#### **Thời gian lọc đầu vào analog tần số chuẩn (n43)**

- Bộ lọc số trễ cấp 1 có thể đặt cho tần số chuẩn đầu vào
- Thông số thiết lập là lý tưởng nếu tín hiệu đầu vào thay đổi nhanh hay tín hiệu vào bị nhiễu

- Giá trị đặt càng lớn thì tốc độ đáp ứng càng chậm

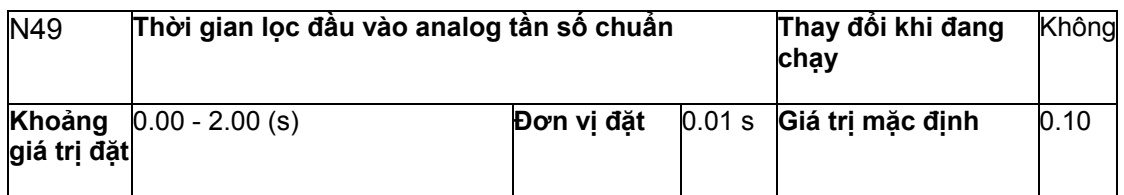

# **5-5-4 Đặt tần số chuẩn bằng phím**

# - **Đặt các tần số chuẩn 1 đến 8 và lệnh tăng dần tần số (n21 đến n28 và n29)**

Có tổng cộng 9 tần số chuẩn (tần số chuẩn 1 đến 8) và lệnh tăng dần tần số có thể được đặt cùng nhau trong biến tần.

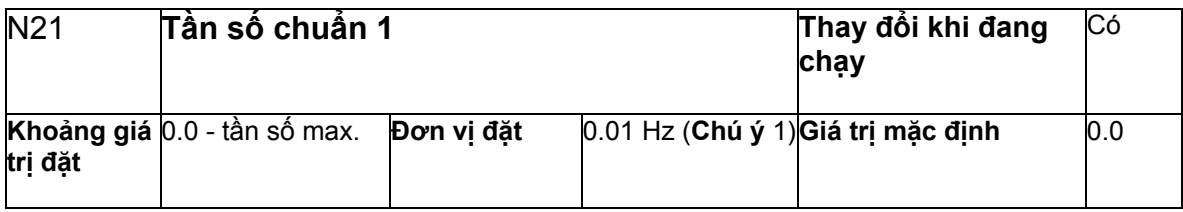

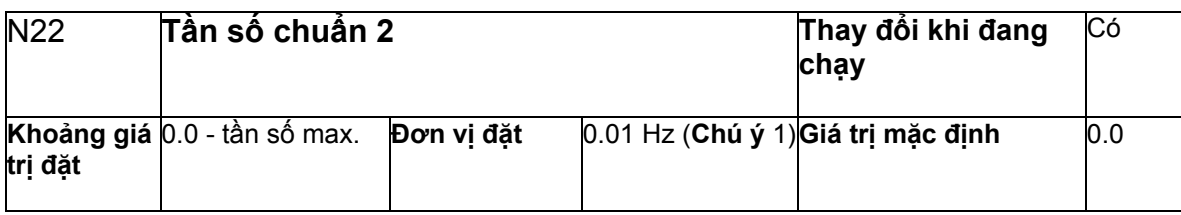

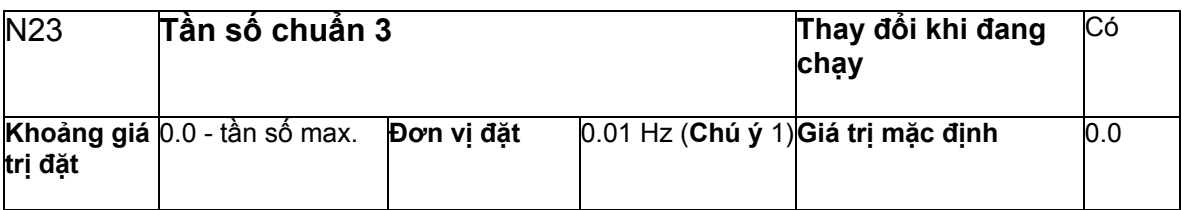

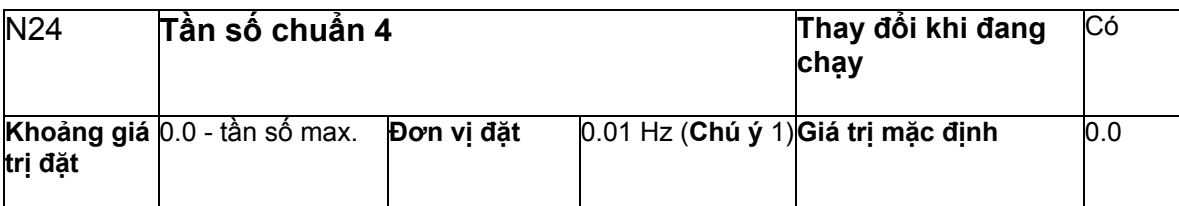

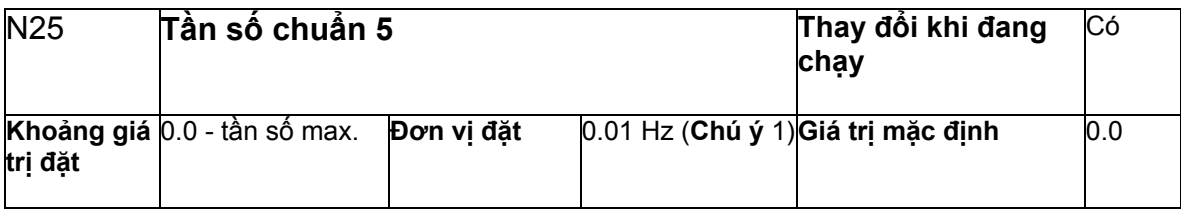

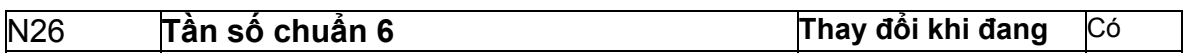

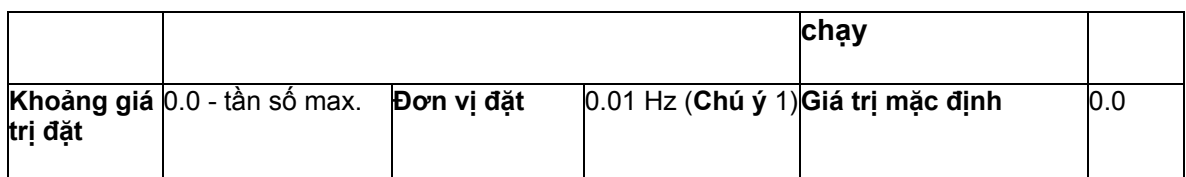

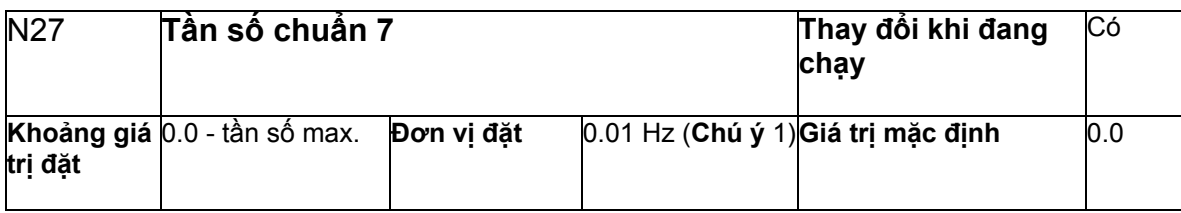

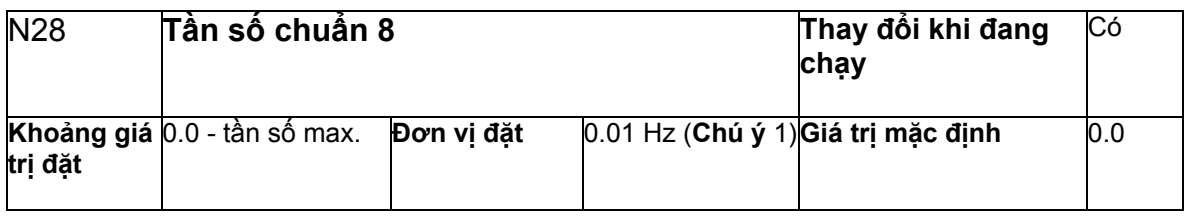

- 1. Các giá trị sẽ được được theo bước 0,1Hz nếu tần số nhỏ hơn 100Hz và 1Hz nếu tần số lớn hơn 100Hz.
- 2. Tần số chuẩn 1 sẽ được cho phép với thông số n03 cho lựa chọn tần số chuẩn đặt ở 1.
- 3. Các tần số chuẩn 2 đến 8 được cho phép bằng cách đặt các tần số chuẩn nhiều cấp 1, 2 và 3 ở các thông số n36 đến n39 cho đầu vào đa chức năng. Tham khảo bảng sau cho quan hệ giữa các đầu vào tốc độ chuẩn nhiều cấp 1 đến 3 và tần số chuẩn 1 đến 8.

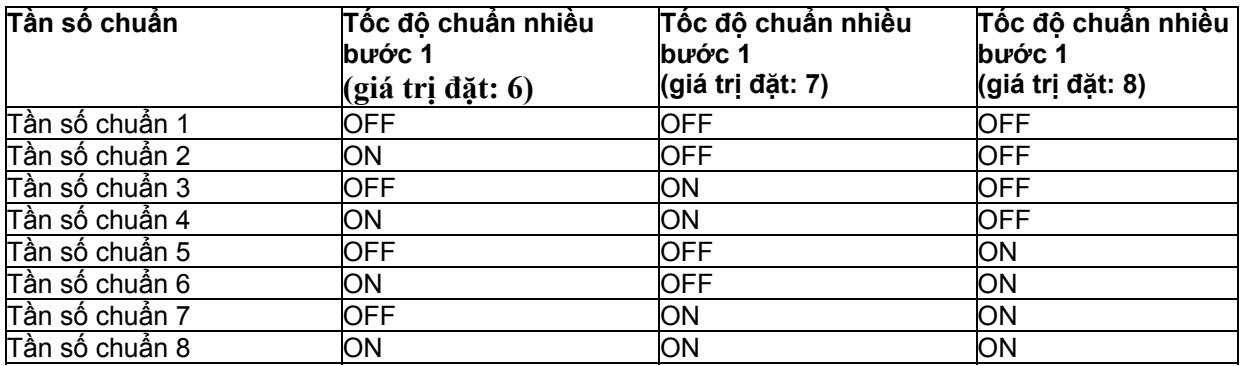

Không cần phải đặt tín hiệu tốc độ nhiều cấp 3 nếu chỉ sử dụng các tần số chuẩn 1 đến 4. Bất kỳ đầu vào tốc độ chuẩn nhiều cấp nào không được đặt được coi là đầu vào tắt (OFF).

#### o **Đặt lệnh tăng tần số từ từ (n29)**

- Lệnh tăng tần số từ từ (n29) phải được đặt như là đầu vào đa chức năng để có thể sử dụng lệnh tăng tần số từ từ.

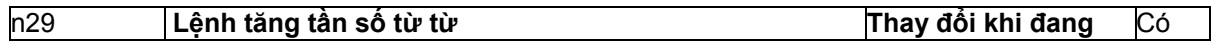

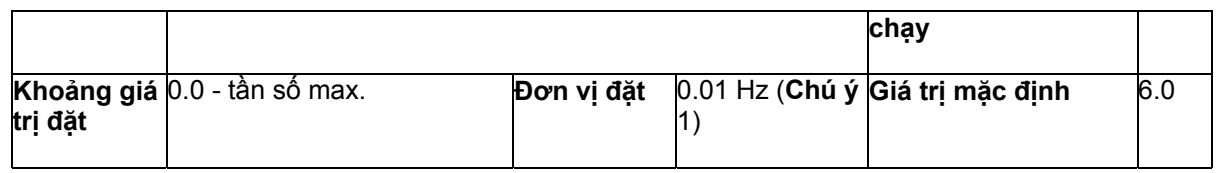

- Các giá trị sẽ được được theo bước 0,1Hz nếu tần số nhỏ hơn 100Hz và 1Hz nếu tần số lớn hơn 100Hz.
- Để sử dụng lệnh tăng tần số từ từ, một trong số các thông số từ n36 đến n39 cho đầu vào đa chức năng phải được đặt về 10 như là lệnh tăng tần số dần dần. Thông số n29 có thể lưa chon được bằng cách bật đầu vào đa chức năng đặt với lệnh tăng tần số dần dần. Lệnh tăng tần số dần dần có ưu tiên cao hơn tốc độ chuẩn nhiều cấp (nghĩa là khi lệnh tăng tần số dần dần là ON, tất cả các tin hiệu đầu vào tốc độ nhiều cấp sẽ bị bỏ qua).

# - **Đặt tần số chuẩn với đèn FREF đang sáng**

- Tần số chuẩn có thể được đặt với đèn FREF sáng trong các trường hợp sau đây:
	- $\circ$  Thông số n03 cho lựa chọn tần số chuẩn được đặt ở 1, do vậy cho phép tần số chuẩn 1 và biến tần ở chế độ từ xa.
	- $\circ$  Thông số n07 cho lựa chọn tần số chuẩn ở chế đô tại chỗ được đặt ở 1, do đó cho phép thao tác bằng các phím trên bộ giao diện và biến tần ở chế độ tại chỗ
	- o Các tần số chuẩn 2 đến 8 được đặt với đầu vào tốc độ chuẩn nhiều cấp.
- Tần số chuẩn có thể được thay đổi kể cả khi đang hoạt động
- Khi tần số chuẩn thay đổi trong khi đèn FREF đang sáng, thông số tương ứng bị thay đổi ngay lập tức. Ví dụ: nếu tần số chuẩn 2 đã được lựa chọn với đầu vào đa chức năng (là 1 tín hiệu tốc đô chuẩn nhiều cấp), giá trị đặt ở n22 (cho tần số chuẩn 2) sẽ thay đổi ngay lập tức khi tần số chuẩn thay đổi trong khi đèn FREF đang sáng.
- Thực hiện các bước mặc định sau đây, ví dụ để thay đổi tần số chuẩn trong khi đèn FREF đang sáng:

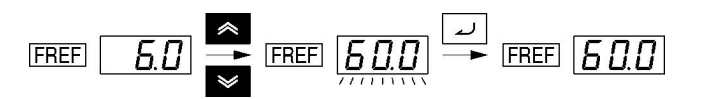

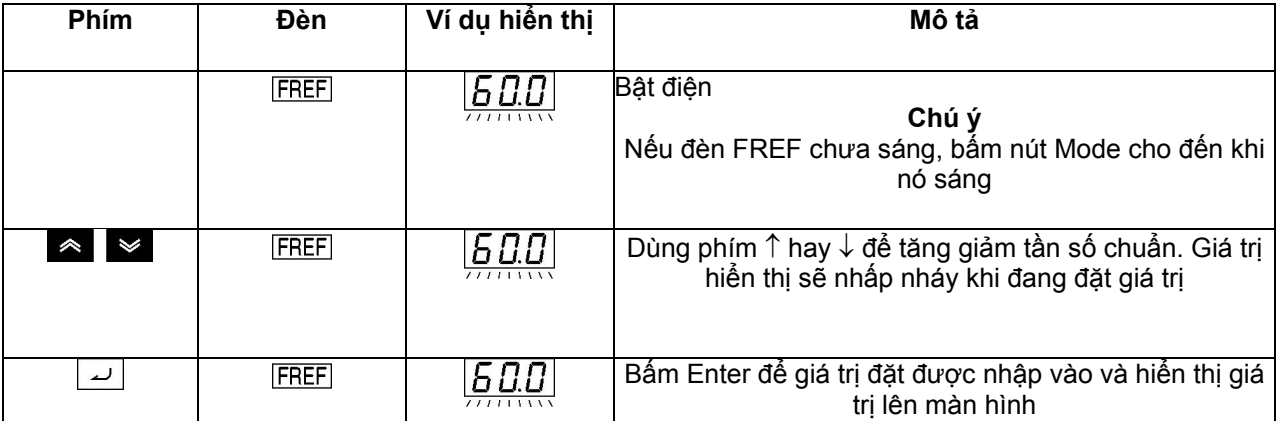

# ¾ **Đặt chế độ thay đổi tần số (Key Sequencial Frequency) (n08)**

Phím Enter không cần phải nhấn khi thay đổi các thiết lập ở n08. Trong trường hợp này, tần số chuẩn sẽ thay đổi khi giá trị đặt thay đổi bằng các phím tăng và giám trong khi màn hiển thị đang sáng.

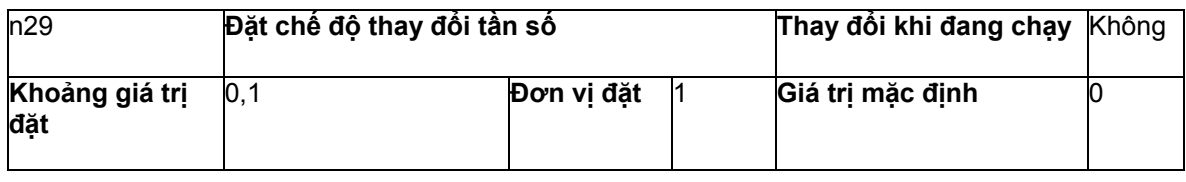

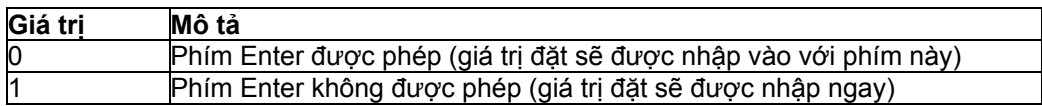

# **5-8 Đặt thời gian gia tốc/giảm tốc**

Mô tả sau đây cung cấp thông tin về các thông số liên quan đến đặt thời gian gia tốc/giảm tốc.

Có thể gia tốc và giảm tốc theo hình thang và hình chữ S. Dùng chức năng đặc tính hình chữ S để gia tốc và giảm tốc có thể giảm được hiện tượng sốc với thiết bị khi khởi động và dừng.

# **Đặt thời gian gia tốc/giảm tốc (n16 đến n19)**

- Có 2 thời gian gia tốc và giảm tốc có thể đặt được.
- Thời gian gia tốc là thời gian cần thiết để đi từ 0% đến 100% tần số cực đại và thời gian giảm tốc là thời gian cần thiết để đi từ 100% đến 0% tần số cực đại. Thời gian gia tốc và giảm tốc thực sự được tính theo công thức sau:
- Thời gian gia tốc/giảm tốc = (Giá trị đặt Thời gian gia tốc/giảm tốc) x (tần số chuẩn) / (tần số tối đa)

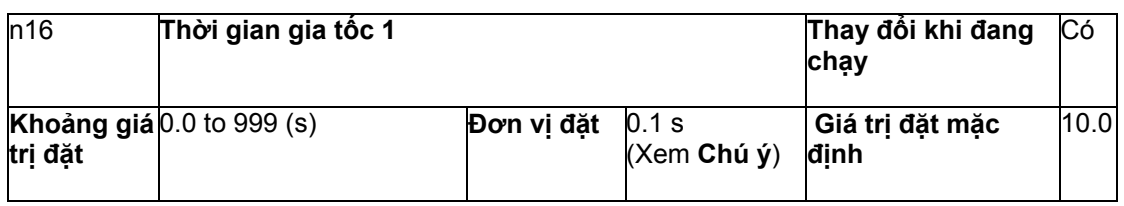

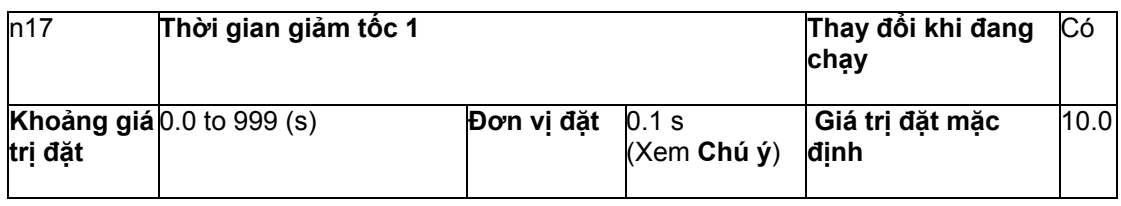

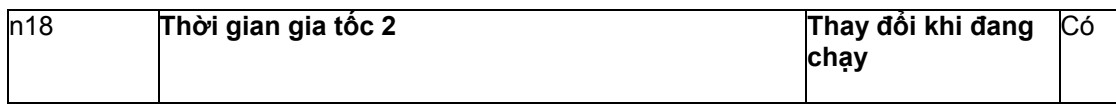

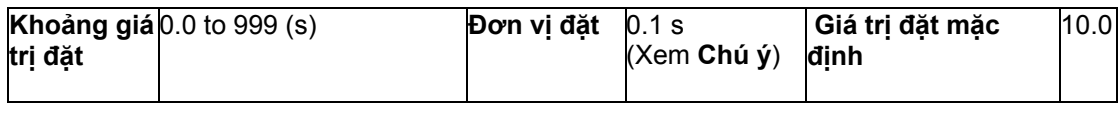

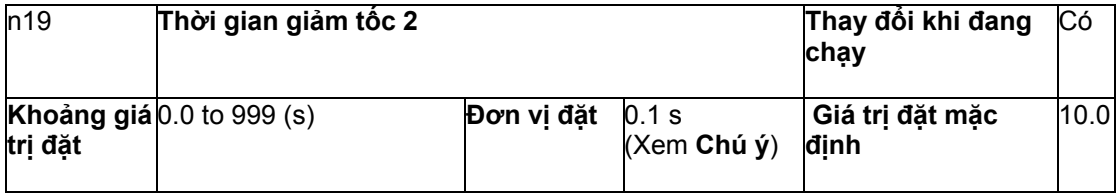

# **Đặc tính gia tốc và giảm tốc theo hình chữ S (n20)**

- Có thể gia tốc và giảm tốc theo hình thang và hình chữ S. Dùng chức năng đặc tính hình chữ S để gia tốc và giảm tốc có thể giảm được hiện tượng sốc với thiết bị khi khởi động và dừng.
- Có thể lựa chọn một trong số các thời gian gia tốc và giảm tốc theo hình chữ S (0,2s, 0,5s và 1,0s).

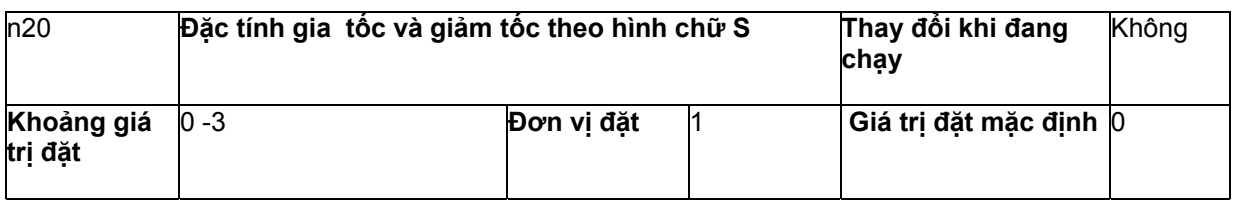

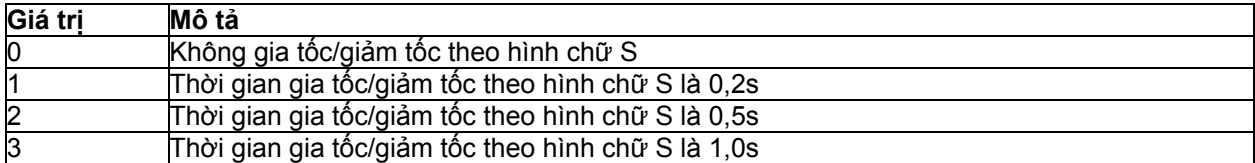

#### **Chú ý:**

- khi đặc tính thời gian gia tốc và giảm tốc theo hình chữ S được đặt, thời gian gia tốc và giảm tốc sẽ được kéo dài theo hình chữ S ở đầu và cuối của quá trình gia tốc và giảm tốc.

# **5-7 Lựa chọn chức năng cấm quay ngược**

Thông số này được dùng để chỉ đinh cho phép hay không cho phép lệnh quay ngược được gửi tới biến tần từ các đầu vào mạch điều khiển hay từ bộ giao diện. Thông số nên được đặt ở "không cho phép" khi biến tần được ứng dụng cho các hệ thống không cho phép biến tần quay ngược.

#### **Lựa chọn chức năng cấm quay ngược (n05)**

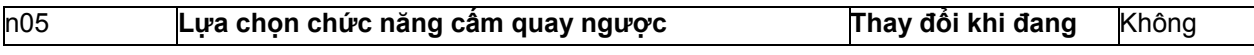

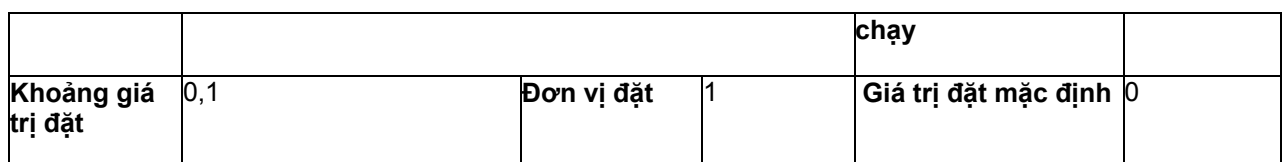

#### **Giá trị đặt**

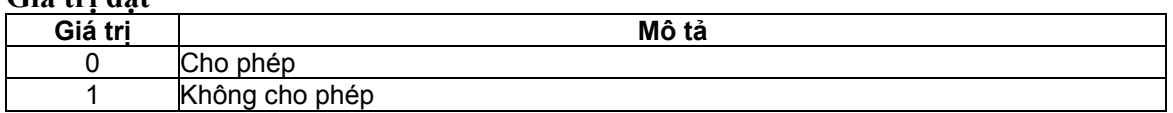

#### **5-8 Lựa chọn chế độ ngừng**

Thông số này được dùng để chỉ định chế độ ngừng khi lệnh STOP được đưa vào.

Biến tần sẽ hoặc là giảm tốc hoặc giảm tốc rồi ngừng tuỳ theo chế đô ngừng được lưa chon.

#### **Lựa chọn chế độ ngừng (n04)**

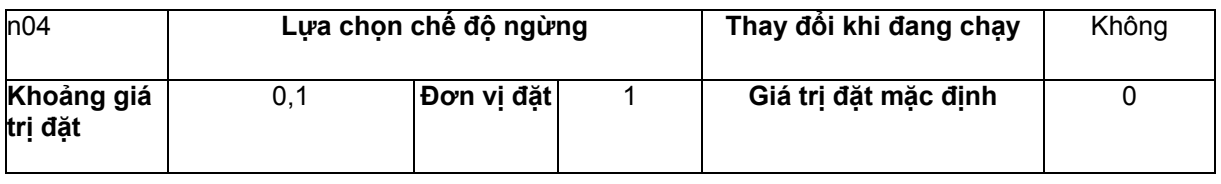

#### **Giá trị đặt**

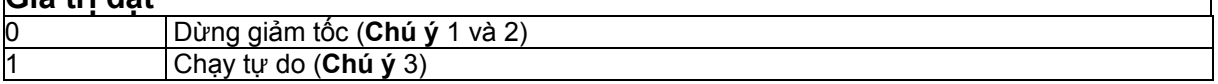

#### **Chú ý:**

- 1 Biến tần sẽ giảm tốc rồi ngừng tuỳ theo thiết lập ở n17 cho thời gian giảm tốc 1 nếu bất kỳ thông số nào trong n36 đến n39 cho đầu vào da chức năng không được đặt ở 11 cho lựa chọn thời gian gia tốc/giảm tốc. Nếu bất kỳ thông số nào trong n36 đến n39 cho đầu vào đa chức năng được đặt cho lựa chọn thời gian gia tốc/giảm tốc, biến tần sẽ giảm tốc rồi ngừng theo thiết lập được lựa chọn cho thời gian giảm tốc khi lệnh STOP được đưa vào.
- 2 Nếu lệnh RUN lại được đưa vào trong khi đang giảm tốc rồi dừng, việc giảm tốc sẽ ngừng tại điểm mà có đầu vào lệnh RUN và sẽ tiếp tục gia tốc tại tần số đó.
- 3 Không đưa vào tín hiệu RUN trong qua trình dừng tự do nếu tốc độ motor không đủ chậm. Nếu đầu vào RUN được đưa vào trong điều kiện này, báo động quá áp (OV) và quá dòng (OC) mạch chính sẽ được phát hiện.

Để khởi động lại motor đang chạy tự do, đặt một lệnh tìm tốc ở một trong số các đầu vào đa chức năng (n36 đến n39), dùng lệnh tìm tốc để phát hiện tốc độ của motor đang chạy tự do rồi gia tốc không gây sốc.

# **5-9 Đầu vào đa chức năng**

Có 4 đầu vào đa chức năng S2-S5

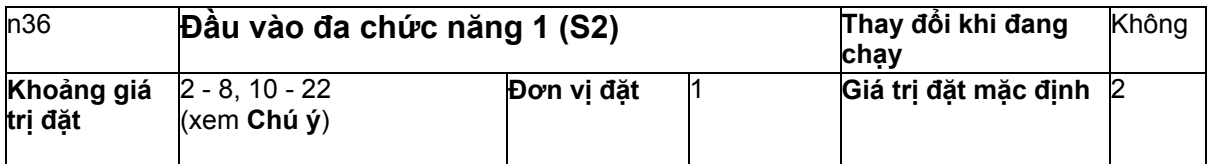

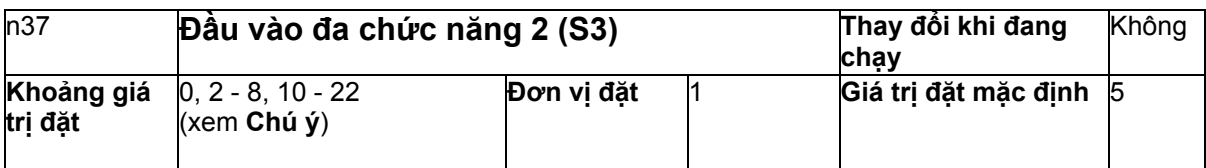

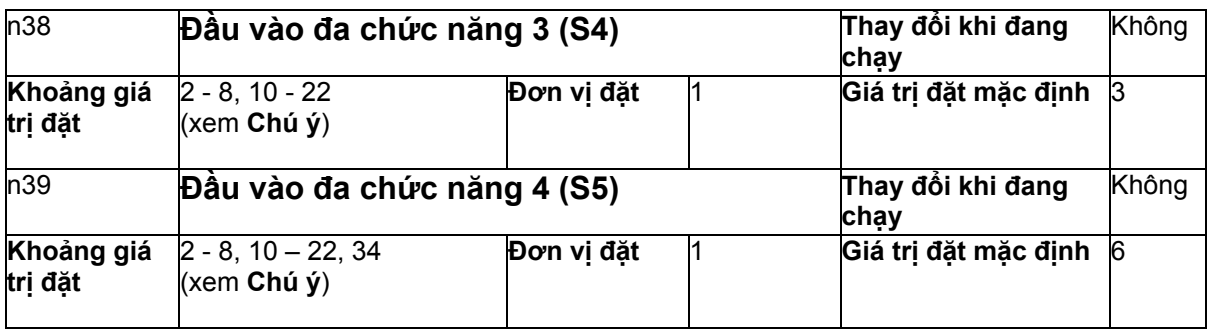

**Chú ý**: không đặt ra ngoài các khoảng giá trị trên.

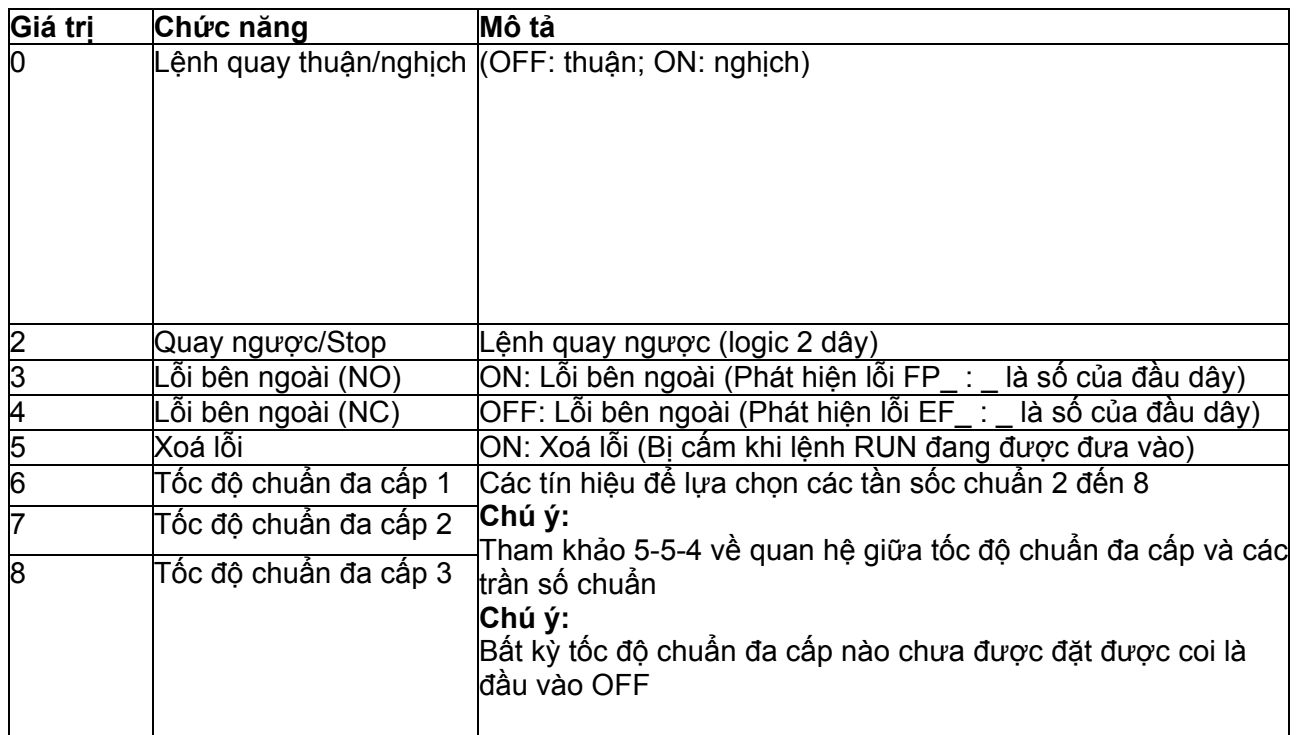

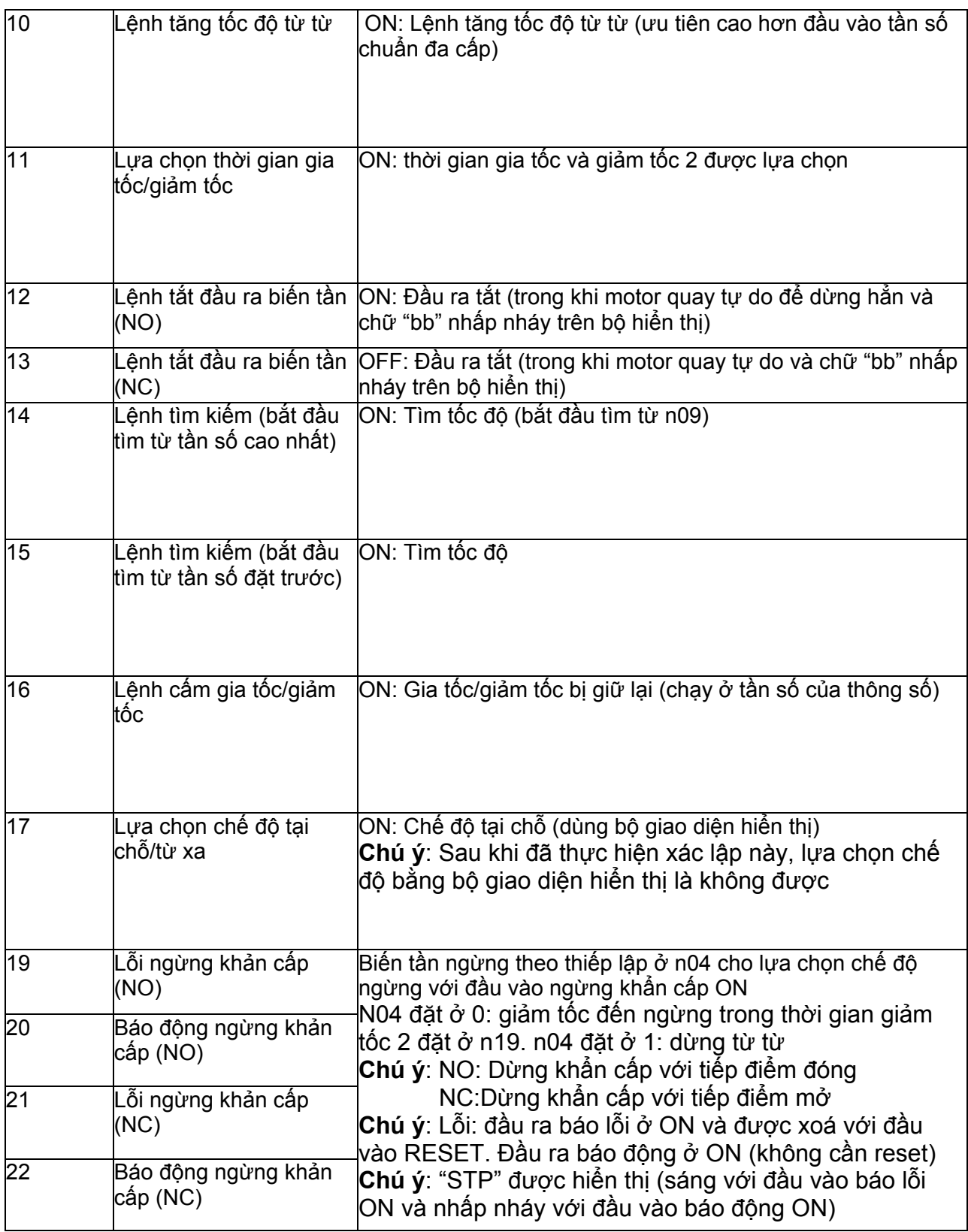

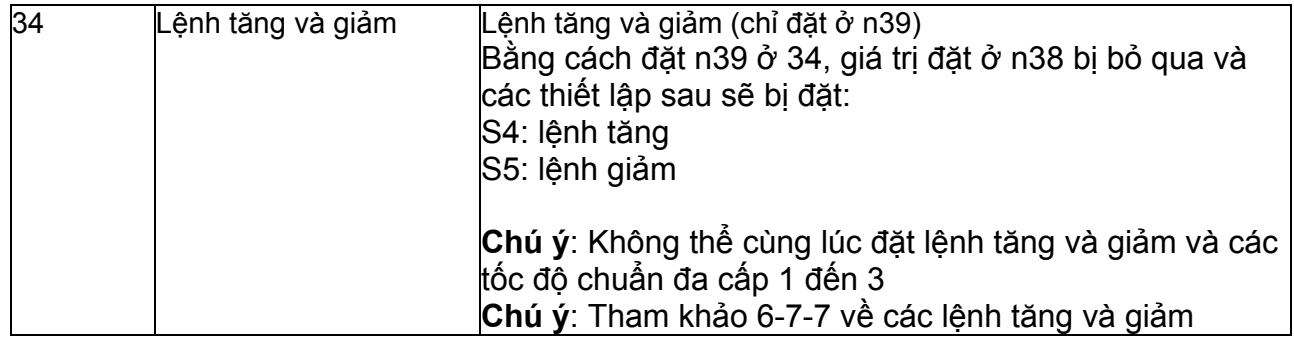

# **Hoạt động ở logic 2 dây (giá trị đặt: 2)**

- Biến tần hoạt động ở logic 2 dây bằng cách đặt thông số đầu vào đa chức năng ở 2 (quay ngược/dừng)
- Sơ đồ sau mô tả ví dụ về đấu dây các đầu vào của logic 2 dây

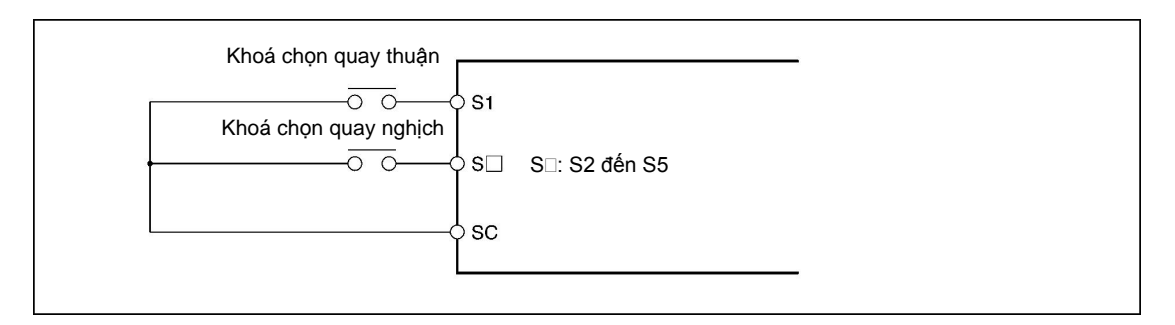

# **Hoạt động ở logic 3 dây (n37=0)**

- Biến tần hoạt động ở logic 3 dây bằng cách đặt thông số n37 cho đầu vào đa chức năng 2 ở 0
- Chỉ có thông số n37 có thể đặt ở 0 (logic 3 dây). Bằng cách đặt thông số này, giá trị đặt ở n36 bị bỏ qua và các thông số sau sẽ bị đặt bởi biến tần :
	- o S1: đầu vào RUN (RUN khi ở ON)
	- o S2: Đầu vào STOP (STOP khi ở ON)
	- o S3: lệnh quay thuận/.nghịch (OFF: thuận, ON: nghịch)
- Sơ đồ sau đây mô tả ví dụ đấu dây cho logic 3 dây

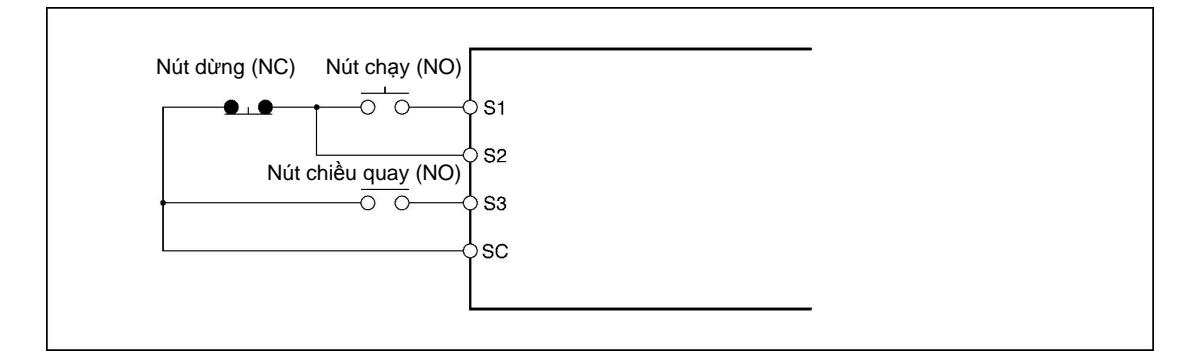

- **Lệnh ngắt đầu ra biến tần (External Base Block) ( giá trị đặt : 11, 12)** 

Khi có một đầu vào thường mở KHÔNG (giá trị đặt: 12) hay một đầu vào thường đóng NC (giá trị đặt: 13), các đầu ra của biến tần sẽ bị ngắt. Dùng các đầu vào này trong các trường hợp sau để ngắt đầu ra của biến tần :

- Để chuyển motor sang trạng thái chạy tự do khi dùng phanh bên ngoài
- Để ngắt đầu ra biến tần trước khi ngắt dây nối motor khi thay đổi dây nối motor từ biến tần sang nguồn điện công nghiệp

**Chú ý**: Lệnh ngắt đầu ra biến tần chỉ ngắt tần số đầu ra biến tần và tần số nội của biến tần vẫn tiếp tục được tính toán như bình thường. Do đó, nếu lệnh ngắt đầu ra biến tần bị xoá khi tần số ra khác không, tần số được tính toán tại điểm đó sẽ được đưa ra đầu ra. Do đo, nếu lệnh ngắt bị xoá trong quá trình giảm tốc trong khi motor đang chạy tự do, sẽ có sai khác lớn giữa tốc độ motor tại thời điểm này và tần số đầu ra bt và có thể gây ra quá áp (OV) hay quá dòng (OC) ở mạch chính.

# - **Chức năng tìm tốc (giá trị đặt: 14. 15)**

Chức năng tìm tốc được cung cấp để khởi động lại motor một cách trơn tru mà không cần phải dừng một motor đang chạy tự do. Dùng chức năng này khi chuyển motor từ nguồn điện công nghiệp sang dùng biến tần, khi khởi động biến tần với motor được quay bởi 1 lực bên ngoài,…

Chức năng tìm tốc sẽ tìm tần số hiện tại của motor, từ tần số cao đến tần số thấp. Khi phát hiện thất tốc độ quay của motor, nó sẽ được gia tốc từ tần số đó tới tần số chuẩn theo thời gian gia tốc/giảm tốc được đặt.

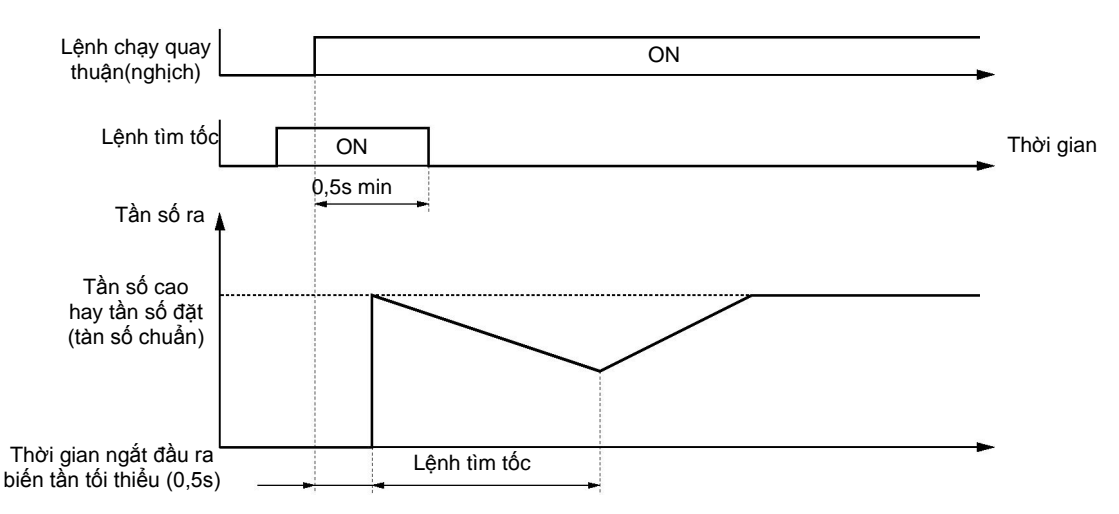

# **5-9-2 Đầu ra đa chức năng**

3G3JV có 2 đầu ra đa chức năng (MA và MB). Tín hiệu ra từ các đầu ra này có nhiều chức năng tuỳ theo ứng dụng

#### **Lựa chọn đầu ra đa chức năng (n40)**

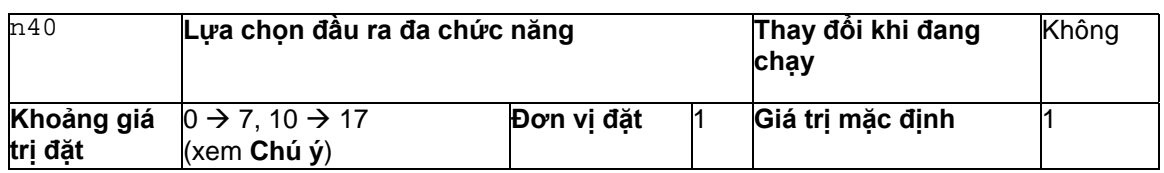

# **Chú ý**: Không đặt ra ngoài khoảng giá trị trên

# **Các giá trị đặt**

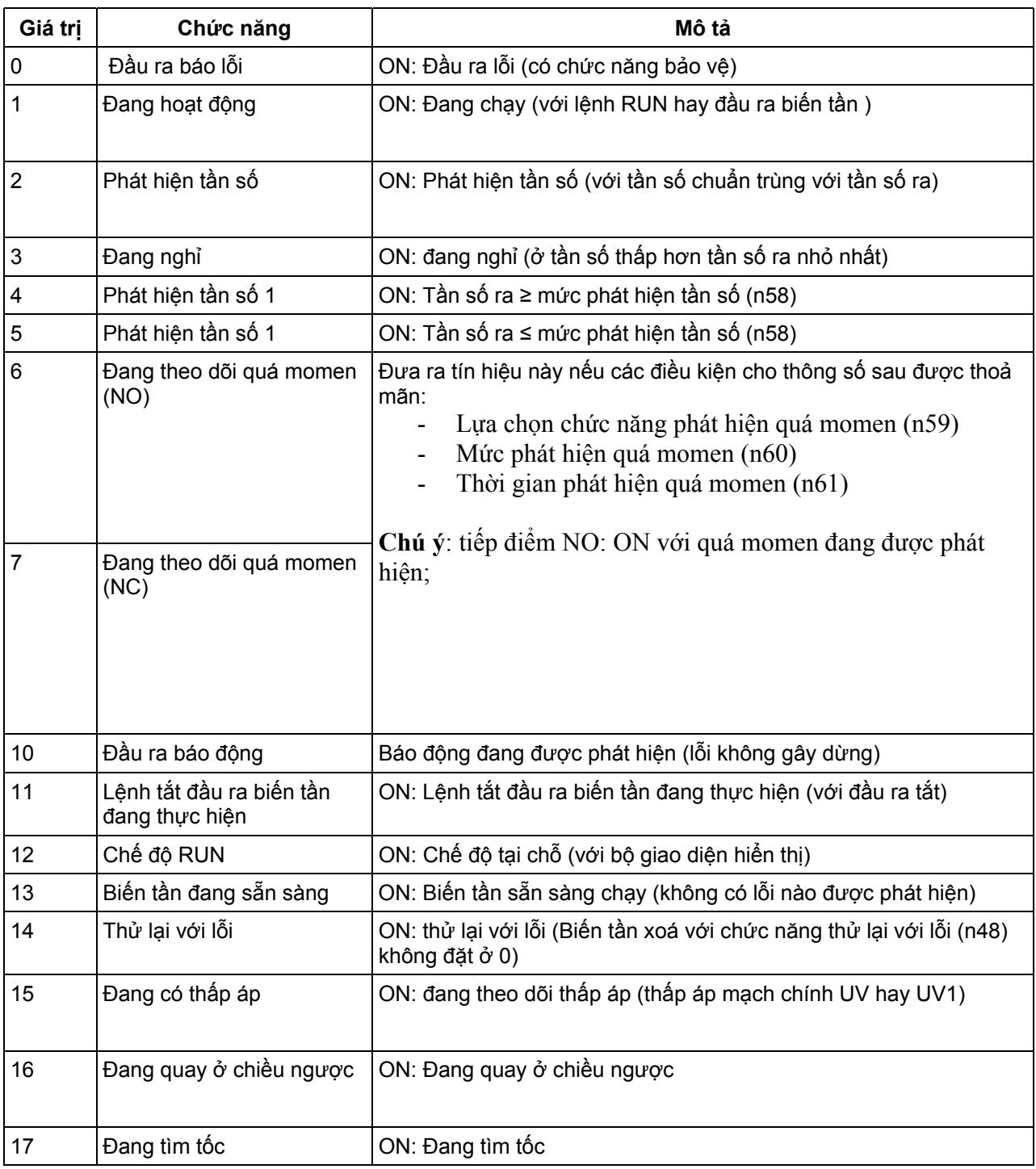

#### **Chú ý**:

Dùng "đang hoạt động" (giá trị đặt: 1) hay "đang nghỉ" (giá trị đặt: 3) cho thời gian để dừng motor dùng phanh. Để đặt thời gian dừng chính xác, đặt " phát hiện tần số 1" (giá trị đặt: 4) hay "phát hiện tần số 2" (giá trị đặt: 5) và đặt mức phát hiện tần số (n58)

# **5-10 Đầu ra analog theo dõi**

# - **Đặt đầu ra analog theo dõi (n44 và n45)**

- o Dòng hay tần số ra như là mục được theo dõi được đặt ở n44
- o Đặc tính đầu ra analog được đặt như là hệ số khuếch đại đầu ra analog theo dõi ở n45

#### **Giá trị đặt**

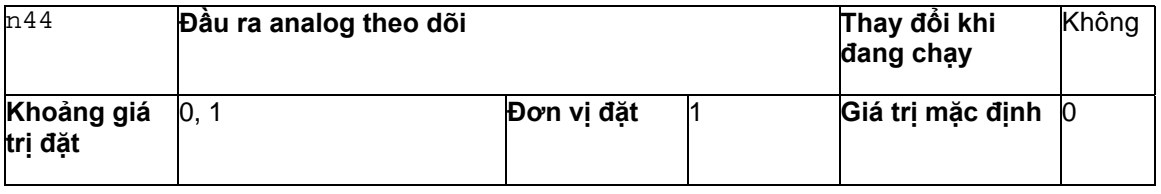

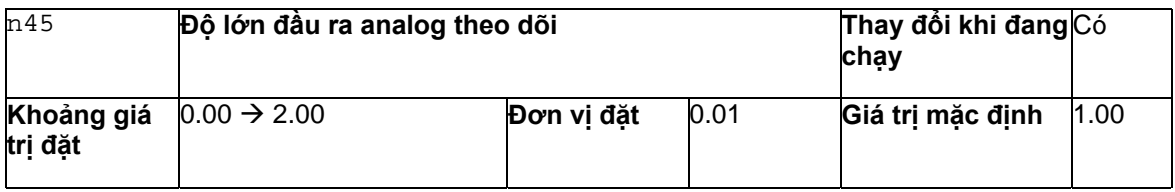

**Chú ý:** 

- 1. Đặt hệ số nhân dựa trên giá trị đặt ở n44 Ví dụ, nếu cần dặt đầu ra 5V là ở tần số tối đa (với n44 đặt =0), đặt n45 = 0,5
- 2. Điện áp ra tối đa của đầu ra analog theo dõi là 10V